# **Bedienungsanleitung Deutsch**

# **Beafon S40**

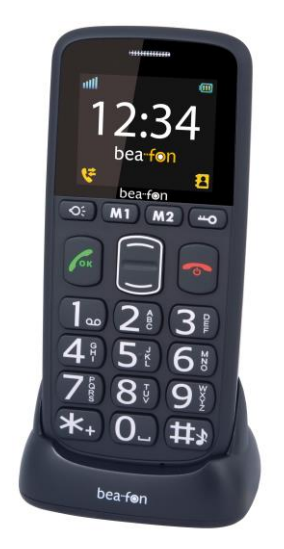

# bea-fon

# **Allgemeine Informationen**

Herzlichen Glückwunsch zum Erwerb eines Bea-fon S40!

Lesen Sie diese Information für eine bessere Handhabung des Telefons, wir übernehmen keine Haftung aufgrund unsachgemäßer Handhabung.

Wir sind ständig bemüht unsere Produkte und unser Service zu verbessern. Bea-fon behält sich deshalb das Recht vor, ohne vorherige Ankündigung an jedem der in dieser Dokumentation beschriebenen Produkte Änderungen und Verbesserungen vorzunehmen.

Der Inhalt dieses Benutzerhandbuchs wird so präsentiert, wie er aktuell vorliegt. Bea-fon übernimmt keine Gewährleistung für die Richtigkeit oder Vollständigkeit des Inhalts dieses Benutzerhandbuchs. Es kann leichte Abweichungen der Bilder in der Bedienungsanleitung und dem des Telefons geben, diese dienen als Beispiele bitte beziehen sie sich auf das Telefon.

Einige Funktionen sind vom Netzbetreiber abhängig, für weitere Informationen setzen Sie sich mit ihrem Netzbetreiber in Verbindung.

Bitte überprüfen Sie das mit gelieferte Zubehör, stellen Sie fest ob die unten aufgelistete Zubehörteile alle vorhanden sind, sollte eines der Komponenten fehlen oder defekt sein, setzen Sie sich bitte mit ihrem Händler, wo sie das Telefon gekauft haben, in Verbindung.

# **Allgemeine Informationen**

### **Bea-fon S40 Inhalt:**

- 1 Telefon *(S40)*
- 1 Ladestation *(S40)*
- 1 Ladegerät *(S40)*
- 1 Akku *(S40)*
- 1 Bedienungsanleitung *(S40)*

Sollte die Schrift zu klein und für sie kaum zu lesen sein, so haben sie die Möglichkeit auf unsere Webseite die Bedienungsanleitung in einer größeren Variante anzusehen.

Gehe Sie zu den Produkten auf unserer Webseite: [www.beafon.com](http://www.beafon.com/)

#### **Geräte Code:**

Mit diesem Code kann die Nutzung des Telefons durch Unbefugte verhindert werden. Der werkseitig voreingestellte Code lautet: *0000*

#### **PIN Code:**

Dieser vom Netzbetreiber mit der SIM-Karte gelieferte Code verhindert die Nutzung der Karte durch Unbefugte. Sie können den PIN-Code aktivieren/deaktivieren oder verändern.

# **Inhaltsverzeichnis**

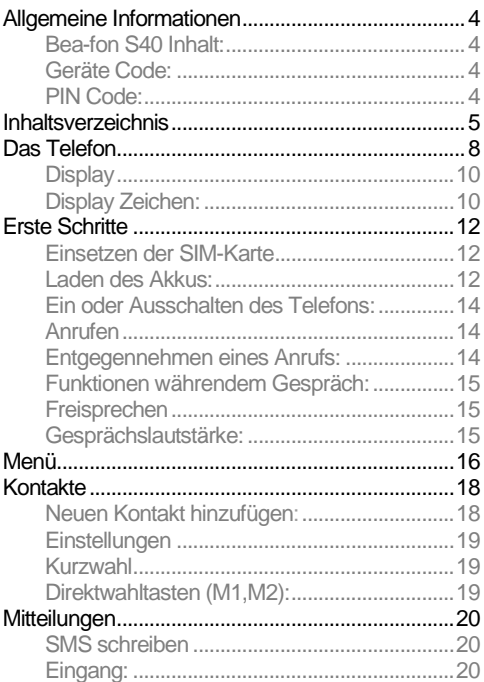

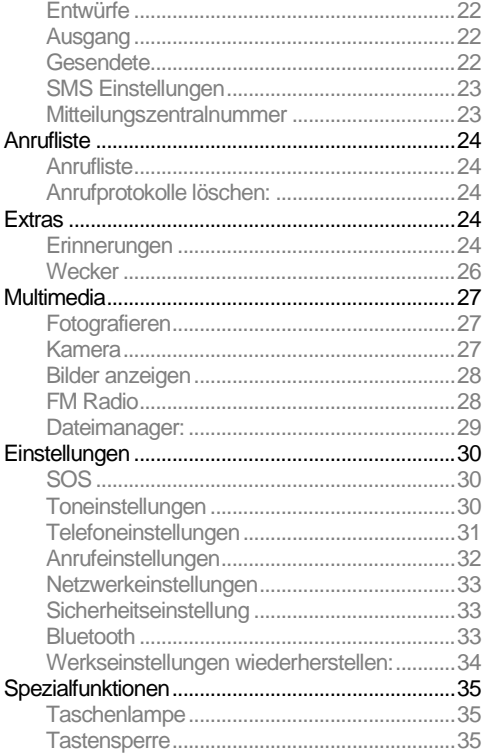

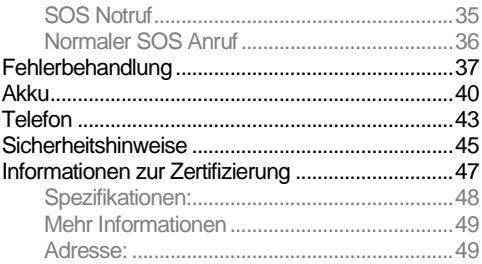

# **Das Telefon**

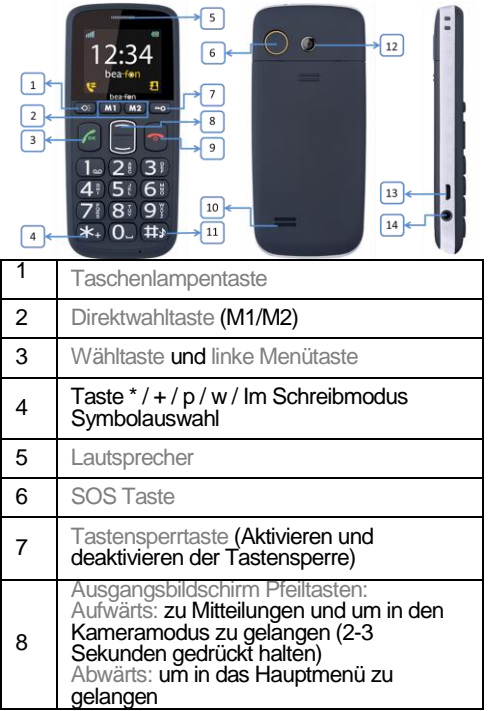

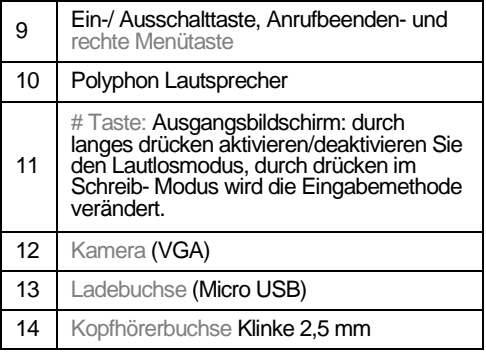

# **Das Telefon**

**Display** *(Ausgangsanzeige):*

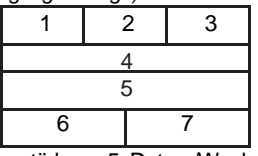

- 1. Empfangsstärke 5. Datum/Wochentag<br>2. Symbole 6. Anrufe
- 2. Symbole 6. Anrufe<br>3. Akku Status 7. Kontakte
- 3. Akku Status
- 4. Uhrzeit

**Display Zeichen:**

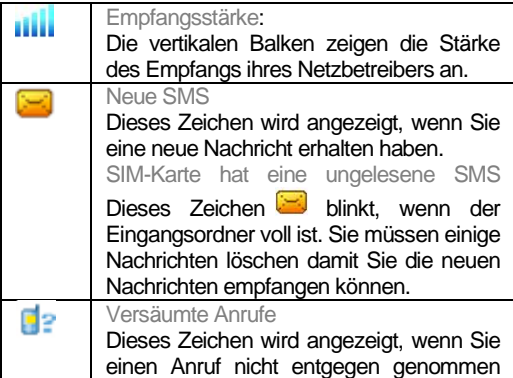

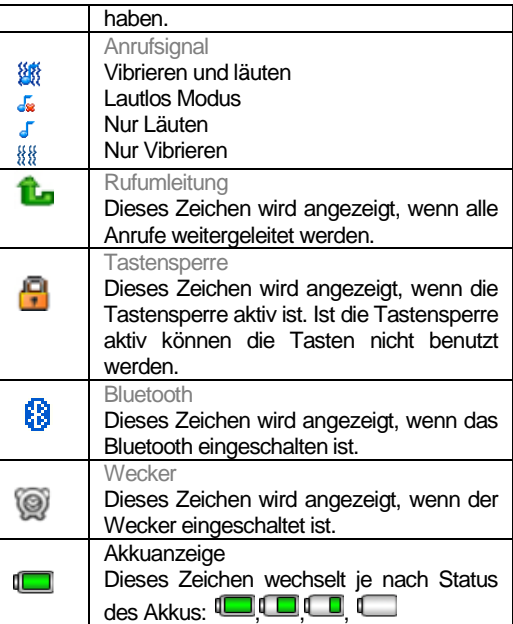

### **Einsetzen der SIM-Karte**

- 1. Das Telefon muss ausgeschaltet und vom Ladegerät getrennt sein.
- 2. Entfernen Sie auf der Rückseite des Telefons den Akkudeckel
- 3. Sollte der Akku im Gerät sein, bitte entfernen Sie diesen.
- 4. Schieben Sie die SIM-Karte vorsichtig in die SIM-Kartenhalterung. Achten Sie darauf, dass die goldfarbenen Kontakte der Karte nach unten zeigen und die abgeschrägte Ecke links liegt.

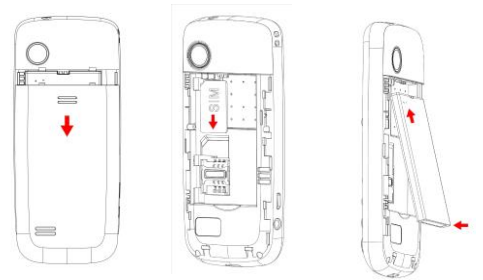

**Laden des Akkus:**

Sie haben zwei Möglichkeiten den Akku des S40 zu laden:

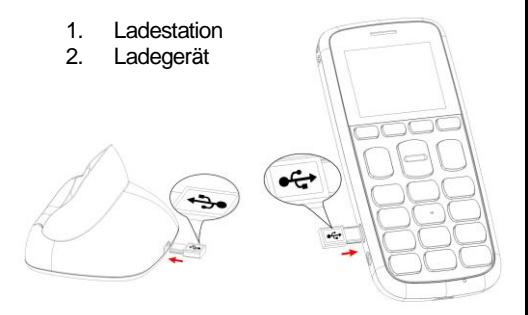

Der Lithium Akku für das Telefon ist bei Auslieferung nicht vollständig geladen um seine volle Kapazität zu erreichen muss der Akku mehrmalige Ladezyklen durchlaufen:

- 1. Stecken Sie den Anschluss des Ladegeräts im Telefon ein.
- 2. Schließen Sie das Ladegerät an eine Netzsteckdose an.
- 3. Das aufladen des Akkus kann mehrere Stunden dauern.

Wird das Telefon geladen, beginnt die Akkukontrollanzeige zu steigen. Der Akku ist vollständig geladen, wenn die Akkukontrollanzeige nicht mehr steigt.

4. Trennen Sie das Ladegerät vom Netz und vom Gerät, wenn es nicht benötigt wird!

*Hinweis: Die erst Ladung des Akkus sollte mindestens 12 Stunden betragen.* 

**Ein oder Ausschalten des Telefons:**

Stellen Sie sicher dass die SIM-Karte sich im Telefon befindet und der Akku geladen ist.

- 1. Drücken Sie 2-3 Sekunden die *rote Taste* um das Telefon einzuschalten.
- 2. Ist der PIN-Code aktiv wird das Telefon jetzt um Ihren PIN-Code fragen, bitte geben Sie diesen ein und bestätigen Sie mit **OK***.*
- *3.* Bitte wählen Sie Ihre Sprache und bestätigen Sie mit **OK***.*
- 4. Drücken Sie 2-3 Sekunden die *rote Taste* um das Telefon auszuschalten.

Befindet sich keine SIM-Karte im Telefon, wird die Meldung **SIM einfügen** am Display angezeigt. Ohne SIM-Karte kann nur die Notrufnummer gewählt werden.

**Anrufen** 

- 1. Geben Sie die Telefonnummer einschließlich der Vorwahl ein und drücken Sie die **grüne Taste.**
- 2. Drücken Sie die **rote Taste** um den Anruf abzubrechen oder zu beenden.

**Entgegennehmen eines Anrufs:**

Wenn Sie einen Anruf bekommen und das Telefon läutet oder vibriert sehen sie die Nummer oder den Namen am Display.

- 1. Möchten Sie den Anruf entgegen nehmen, drücken Sie die *grüne Taste*.
- 2. Möchten Sie den Anruf ablehnen, drücken Sie die *rote Taste*.

**Funktionen währendem Gespräch:**

Durch Drücken der **Optionen** Taste während eines Telefonates stehen ihnen folgende Funktionen zur Verfügung: **FSP ein/aus:** Freisprechen ein-/ausschalten **Anruf halten/holen:** Anruf halten oder holen **Einzelnen Anruf beenden:**  Beendet den aktiven Anruf **Telefonbuch:** Zu Telefonbuch **Anrufliste:** Zu Anruflisten **Mitteilungen:** Zu den Mitteilungen **Stumm:** De-/aktivieren des Mikrofons

### **Freisprechen***:*

Sie können während dem Telefonat die Freisprechfunktion aktivieren/deaktivieren in dem sie unter **Optionen** – **FSP ein** mit **OK** bestätigen.

### **Gesprächslautstärke:**

Während dem Telefonat können Sie mit den *Pfeiltasten* die Gesprächslautstärke einstellen.

# **Menü**

Durch Drücken der Pfeiltaste abwärts gelangen Sie in das Menü.

Blättern Sie zum gewünschten Menüpunkt durch Drücken der Pfeil oben/unten Taste

### .**1 Kontakte**

Neuen Kontakt hinzufügen

# **2 Mitteilungen**

2-1 SMS schreiben

2-2 Eingang

2-3 Entwürfe

2-4 Ausgang

2-5 Gesendete

2-6 SMS Einstellungen

# **3 Anrufliste**

3-1 Versäumte Anrufe

3-2 Gewählte Anrufe

3-3 Empfangene Anrufe

3-4 Anrufprotokolle löschen

### **4 Extras**

4-1 Erinnerungen

4-2 Wecker

### **5 Multimedia**

5-1 Kamera

5-2 Bilder anzeigen

5-3 Radio

5-4 Datei Manager

### **6 Einstellungen**

- 6-1 SOS
- 6-2 Toneinstellungen
- 6-3 Telefoneinstellungen
- 6-4 Anrufeinstellungen
- 6-5 Netzeinstellungen
- 6-6 Sicherheitseinstellungen
- 6-7 Bluetooth
- 6-8 Werkseinstellungen wiederherstellen

**Neuen Kontakt hinzufügen:**

Sie können Namen und Telefonnummern im Telefonspeicher (Telefon) oder im Speicher der SIM-Karte (SIM-Karte) speichern. Das interne Telefonbuch kann bis zu 100 Namen enthalten.

Drücken Sie im Menü "**Kontakte"** - **Option** für folgende Funktionen**:**

**Wählen:**

Rufen Sie die Kontaktperson an.

**SMS senden:**

Senden Sie eine SMS an die Kontaktperson.

**Anzeigen:**

Zeigt den Namen und die Nummer an.

**Bearbeiten**

Bearbeiten Sie den Kontakt.

**Löschen:**

Löschen Sie den Kontakt.

**Kopieren:**

Sie können den Kontakt zur SIM Karte oder Telefonspeicher kopieren.

#### **Einstellungen**

### **Kurzwahl**:

Wählen Sie einen Kontakt aus, Drücken Sie "*Option*" wählen Sie "*Einstellungen*" "*Kurzwahl*" Hier können Sie die die "*Kurzwahl* bearbeiten. Die Kurzwahlfunktion ein oder ausschalten und es können 8 Nummern als Kurzwahlnummern hinterlegt werden (2-9).

#### **Direktwahltasten (M1,M2):**

Wählen Sie einen *Kontakt* aus, drücken Sie "*Option*" wählen Sie "*Einstellungen*" "*Direktwahltasten M1/M2*" Hier können Sie einen Namen zuordnen bzw. bearbeiten.

### **Speicherstatus:**

Mit dieser Option wird der Kontakt-Speicherstatus von Ihrer SIM-Karte und Ihrem Telefon angezeigt.

### **Alle Kontakte kopieren:**

Kopieren Sie alle Kontakte von der SIM Karte auf Telefon oder umgekehrt

### **Alle Kontakte löschen:**

Löschen Sie alle Kontakte von der SIM Karte oder vom Telefon

# **Mitteilungen**

Der Schnellzugriff auf die Mitteilungen ist mit der Pfeil Aufwärtstaste im Augangsmenü möglich.

**SMS schreiben**

Sie können mehrteilige Kurzmitteilungen verfassen und senden (Netzdienst). Möchten Sie die geschriebene Mitteilung senden, dann drücken Sie bitte die linke Menütaste: **Option,** folgende Funktionen stehen Ihnen zur Verfügung:

**Senden an:**

Wählen Sie eine oder mehrere Kontaktpersonen aus dem Telefonbuch oder geben Sie eine Telefonnummer manuell ein.

**Eingabemethode:**

Wählen Sie Ihre bevorzugte Eingabemethode.

**Schriftsprache:**

Wählen Sie Ihre bevorzugte Sprache.

**Erweitert:**

Nummer oder Namen aus dem Telefonbuch einfügen

**Speichern:**

Speichert die geschriebene SMS in den Ordner **Entwürfe**.

**Eingang:**

In diesem Menü können Sie sich die neuen oder bereits gelesenen SMS ansehen.

Abhängig vom Modus, vibriert oder läutet das Telefon, wenn Sie eine neue SMS erhalten und in der Ausgangsanzeige sehen Sie das SMS Symbol

am Display.

. Drücken Sie **Option** für die folgenden Funktionen: **Antworten:** Antworten sie dem Absender. **Absender anrufen:** Der Absender dieser SMS wird angerufen. **Weiterleiten:** Leitet die SMS weiter. **Löschen:** Löscht diese SMS **Alle löschen:** Löscht alle SMS im Posteingang **Erweitert:** Verwenden Sie eine Nummer welche in der SMS enthalten ist. **Details:** Sehen Sie die Informationen über diese SMS. (Absender, Datum, Speicherort) **Im Telefonbuch speichern:**  Speichern Sie Telefonnummer vom Absender im **Telefonbuch Hinweis:** Das Symbol neue SMS **blinkt** wenn

der Posteingang voll ist. Bitte löschen Sie einige SMS damit Sie neue SMS empfangen können.

**Entwürfe**

Hier können SMS zum bearbeiten gespeichert werden die nicht sofort versendet werden.

**Ausgang**

Im Ausgang befinden sich die nicht gesendeten und gespeicherten SMS.

Folgende Funktionen stehen Ihnen zur Verfügung: **Zeigen:**

Mitteilung ansehen.

**Erneut senden:**

Versuchen Sie erneut diese Mitteilung zu versenden.

**Bearbeiten:**

Mitteilungsinhalt bearbeiten

**Löschen:**

Löscht diese Mitteilung

**Alle löschen:**

Löscht alle Mitteilungen im Posteingang

**Details:**

Sehen Sie die Informationen über diese Mitteilung. (Absender, Datum, Speicherort)

**Gesendete** 

In diesem Menü befinden sich die bereits versendeten SMS. Folgende Funktionen stehen Ihnen zur Verfügung:

**Weiterleiten:**

Leitet die Mitteilung weiter.

**Löschen:**

# Löscht diese Mitteilung

**Alle löschen:**

Löscht alle Mitteilungen im Posteingang

**Erweitert:**

Verwenden Sie eine Nummer welche in den Mitteilungen enthalten ist.

**Details:**

Sehen Sie die Informationen über diese Mitteilung. (Absender, Datum, Speicherort)

**SMS Einstellungen**

Folgende Funktionen stehen Ihnen zur Verfügung: **SIM, Gesendete Mitteilungen speichern** und **Sprachbox.**

**Mitteilungszentralnummer**

Im Menüpunkt: *Mitteilungen SMS Einstellugen SIM SMSC–Adresse*: können Sie die *Mitteilungszentralnummer* bearbeiten.

### **Anrufliste**

Das S40 speichert Listen für **Versäumte Anrufe**, **Gewählte Anrufe**, und, **Empfangene Anrufe** Die neuesten Einträge sind oben in der Liste.

Mit **Option** stehen Ihnen folgende Funktionen zur Verfügung:

**Wählen, SMS senden, Anzeigen, Im Telefonbuch speichern, Vor Anruf bearbeiten**  und **Löschen.**

**Anrufprotokolle löschen:**

Sie können die Protokolle von **Versäumte, Gewählte** und **Empfangene Anrufe** einzeln oder auch alle Anrufprotokolle löschen

# **Extras**

Das S40 unterstützt folgende Extras:

**Erinnerungen**

Hier können Sie wichtige Termine in Ihrem Telefon speichern.

**Neue Erinnerung hinzufügen:**

1. Wählen Sie **Hinzufügen** in der Erinnerungsliste. Sind bereits Erinnerungen gespeichert wählen Sie **Optionen** und **Hinzufügen**.

2. Geben Sie die gewünschten Daten ein.

3. Um die Erinnerung zu speichern drücken Sie **Speichern** (grüne OK Taste).

Wenn Sie bereits Erinnerungen gespeichert wurden, stehen Ihnen unter **Option** folgende Funktionen zur Verfügung:

**Anzeigen** Anzeigen der ausgewählten Aufgaben

**Hinzufügen:**

Erstellen Sie eine neue Erinnerung. Geben sie Datum, Uhrzeit, Betreff, Alarm, Wiederholungen, Priorität, Details und Status ein.

**Bearbeiten:**

Bearbeiten Sie den Inhalt der ausgewählten **Aufgabe** 

**Löschen:**

Löschen Sie die ausgewählte Aufgabe

**Überfälliges Löschen:** 

Löschen sie Erinnerungen die den Status "Fertig" besitzen.

**Alle löschen:**

Alle Aufgaben löschen.

**Gehe zu Datum:**

Sie können Ihre Aufgabe nach Datum auswählen **Anzeigen nicht fertiger Aufgaben:**

Anzeigen der Aufgaben die den Status "nicht Fertig" besitzen.

**vKalender senden.** 

### Senden Sie eine Erinnerung zu einem anderen Telefon

*Hinweis: Sie könne nur eine bestimmte Anzahl von Erinnerungen speichern, ist die Erinnerungsliste voll, löschen Sie bitte unwichtige Erinnerungen um neue Erinnerungen speichern zu können.*

**Wecker**

Maximal 5 Wecker können gestellt werden. Einstellen des Weckers:

- 1. Wählen Sie einen Wecker und drücken Sie **Bearbeiten**.
- 2. Stellen Sie den Wecker auf **Ein** oder **Aus** (mit Stern- und Raute Taste)**, Uhrzeit, Wiederholung, Weckton, Schlummer (m)** und den **Signaltyp** ein*.*
- 3. Um den Wecker zu speichern drücken Sie **Speichern** und bestätigen mit **Ja**.

Wenn der Wecker ertönt, drücken Sie Stopp um diesen zu stoppen oder die Schlummer Taste. In diesem Fall wird der Wecker schlummern und je nach Einstellung nach 1 - 10 Minuten wieder ertönen (Standard 5 Minuten).

**Fotografieren**:

Der Schnellzugriff auf die Kamera ist mit der Pfeil Aufwärtstaste im Augangsmenü möglich. (2-3 Sekunden lang gedrückt halten) Richten Sie die Kameralinse auf eine Position bzw.

ein Objekt aus und drücken Sie die Pfeil Aufwärtstaste, um ein Foto aufzunehmen. Nach der Aufnahme wird das Foto auf dem Display angezeigt und automatisch gespeichert.

**WICHTIG:**

*Um Fotos speichern zu können benötigen Sie eine Micro SD Speicherkarte (bis zu 8GB)*

**Kamera**:

Mit *Optionen* können Sie die Einstellungen wie folgt verändern:

**Fotos:**

Anzeigen der gespeicherten Fotos (in .Jpg Format). Sie können die Fotos über *Bluetooth* senden und auch empfangen.

Folgende Funktionen stehen ihnen unter *Optionen* zur Verfügung: *Anzeigen, Senden, Verwenden, Umbenennen, Löschen* und *Bildinformation.* **Kameraeinstellungen***:* 

Festlegen von *Verschlusston, Verzögerungszeit*

und *Frequenz*.

**Bildeinstellungen**:

Festlegen der Bildgröße, und Bildqualität.

**Weißabgleich:**

Einstellen der Lichtverhältnisse:

*Automatisch, Tageslicht, Kunstlicht, Neonlicht, Bewölkt* und *Glühlampe*

**Szenenmodus***:* 

Auswahl zwischen Automatisch und Nacht

**Zurücksetzen:**

Stellt die Standardeinstellung wieder her.

**Bilder anzeigen**

Anzeigen der gespeicherten Fotos (in .JPG Format). Sie können die Fotos über *Bluetooth* senden und auch empfangen.

Folgende Funktionen stehen ihnen unter *Optionen* zur Verfügung:

*Anzeigen, Senden, Verwenden, Umbenennen, Löschen* und *Bildinformation.*

**FM Radio**

Drücken Sie die Tasten "**Taschenlampe**" und "**M2**" um zu dem nächsten Sender zu wechseln.

Drücken Sie "**M1**" um den Radio ein oder auszuschalten

Drücken Sie die **Tastensperre Taste** um diese zu aktivieren.

Folgende Funktionen stehen ihnen unter **Optionen** zur Verfügung:

**Senderliste:** In dieser Liste können bis zu 30 Sender gespeichert werden

**Manuelle Eingabe:** Geben Sie die Frequenz ein und drücken Sie **OK**

**Automatische Suche:** 

Automatische suche und speichern der Sender.

**Einstellungen:** Radio im Hintergrund ein oder ausschalten.

**Dateimanager:**

Verwenden Sie den Dateimanager, um Ihre Dateien und Ordner im Telefonspeicher und Speicherkarte zu verwalten

Folgnde *Optionen* stehen Ihnen zur Verfügung: **Öffnen:** 

Um den Inhalt des ausgewählten Ordners anzuzeigen.

**Neuer Ordner:**

Um einen neuen Ordner zu erstellen.

**Umbenennen:**

Um einen Ordner umzubenennen.

**Löschen:**

Um einen Ordner zu löschen.

# **SOS**

**SOS Knopf:** Sie können den SOS Knopf ein- /ausschalten. Wird die ausgeschaltete Notruftaste gedrückt, erfolgt kein Notruf. Sie können aber weiterhin 112 mit der Zifferntastatur wählen.

**SOS Nummer:**

Legen Sie sich auf maximal 5 SOS Nummern und deren Reihenfolge fest.

**SOS SMS bearbeiten:**

Wird der SOS Ruf gestartet, wird dieser Text an die SOS Nummern gesendet.

*Wichtig: Um einen SOS Notruf zu tätigen muss der SOS Status auf Ein sein und mindestens eine Nummer unter SOS Nummern gespeichert sein.*

**Toneinstellungen**

Folgende Funktionen stehen Ihnen zur Verfügung:

**Signaltyp**:

Wählen Sie zwischen **Nur Klingeln, Nur Vibrieren, Vibrieren. und läuten** oder **Vibrieren dann läuten***.* **Klingeltyp:**

Wählen Sie zwischen **Einzeln** und **Wiederholen Rufton:**

Wählen Sie einen beliebigen Rufton **Ruftonlautstärke:**

Einstellen der Ruftonlautstärke. **SMS:**

Wählen Sie einen beliebigen SMS Ton **SMS Lautstärke:**

Einstellen der Mitteilungslautstärke

**Tastenton:**

Wählen Sie einen Tastenton

**Tastenlautstärke:**

Einstellen der Tastentonlautstärke

**Einschaltton:** 

Wählen Sie einen beliebigen Einschaltton **Ausschaltton:**

Wählen Sie einen beliebigen Ausschaltton

### **Telefoneinstellungen**

Folgende Funktionen stehen Ihnen zur Verfügung: **Uhrzeit und Datum:**

Stellen Sie die *Z***eitzone**, **Uhrzeit** und **Datum** und das **Format** ein.

**Sprachen:**

In diesem Menü können Sie die Displaysprache einstellen

**LCD Beleuchtung:**

Stellen Sie die Leuchtdauer des Displays ein

**LCD- Helligkeit:**

Einstellen der Displayhelligkeit

### **Anrufeinstellungen**

Abhängig vom Netzbetreiber können Sie folgende Dienste nutzen:

### **Anklopfen:**

Sie werden während eines Gesprächs informiert, wenn ein weiterer Anruf eingeht. Drücken Sie **OK** um den Anruf entgegen zu nehmen. Der erste Anruf bleibt in der anderen Leitung, wenn Sie den Anruf nicht entgegen-nehmen möchten drücken Sie die *rote Taste*.

**Rufumleitung:**

Mit diesem Netzdienst können Sie eingehende Anrufe an eine andere, von Ihnen angegebene Telefonnummer, umleiten. Es können mehrere Rufumleitung gleichzeitig aktiviert werden.

**Anruf sperren:**

Mit diesem Netzdienst können Sie Ihre Anrufe beschränken

**Anruferkennung:** 

Ein / Ausschalten der Anruferkennung

**Erweiterte Einstellungen:**

Folgende Funktionen können Sie einstellen: **Wahlwiederholung, Gesprächszeiterinnerung und Antwortmodus.**

### **Netzwerkeinstellungen**

Abhängig vom Netzbetreiber können sie die Netzauswahl einstellen und bestimmte Netzbetreiber auswählen (Roaming).

# **Sicherheitseinstellung**

Folgende Funktionen stehen Ihnen zur Verfügung: **SIM-Sicherheit:**

**PIN-Sperre***,* beim Ein oder Ausschalten der PIN-Abfrage de-/aktivieren,

**PIN ändern** und **PIN 2 ändern**.

**Telefonsicherheit:** 

**Telefonsperre** beim Ein oder Ausschalten den Telefoncode de-/aktivieren (Telefoncode: **0000**) und **Kennwort ändern**

**Auto. Tastensperre:** Stellen Sie ein wann sich die automatische Tastensperre aktivieren soll.

#### **Bluetooth**

Mit Bluetooth können Sie Ihr Telefon mit einem kompatiblen Bluetooth Gerät verbinden.

Im Menüpunkt **Einstellungen** wählen Sie **Bluetooth** und drücken anschließend **OK**.

Folgende Funktionen stehen Ihnen zur Verfügung:

 *Bluetooth:* Drücken Sie die Linke Menütaste um die Bluetooth-Funktion ein- oder auszuschalten.

- *Sichtbar:* Sie können Ihr Telefon so einstellen, dass es von anderen Bluetooth-Geräten erkannt werden kann.
- *Erkannte Geräte:* In diesem Menü können Sie eine Verbindung mit bereits erkannten Bluetooth-Geräten herstellen.
- *Suche Audiogerät:* **In** diesem Menü können Sie eine Verbindung mit Bluetooth fähigen Audiozubehör her-zustellen
- *Gerätename ändern:* Ändern Sie den Bluetooth Geräte Namen.
- *Erweitert:* In diesem Menü können Sie: *Audiopfad, Speicher* einstellen und unter *Meine Adresse* sehen Sie die MAC Adresse ihres **Telefons**

#### **Werkseinstellungen wiederherstellen:**

Mit dieser Funktion können Sie die Telefoneinstellungen auf die werksseitige Konfiguration zurücksetzen.

Sie müssen das Passwort eingeben um die Werkseinstellungen wiederherzustellen. Das Standardpasswort lautet: **0000**.

## **Taschenlampe**

Um die Taschenlampe des S40 einzuschalten drücken Sie bitte mehrere Sekunden auf die Taschenlampentaste.

Um die Taschenlampe auszuschalten drücken Sie kurz die Taschenlampentaste

**Tastensperre**

Mit einem Druck auf die Tastensperre Taste können sie bequem die Tastensperre aktivieren. Um die Tastensperre zu deaktivieren drücken Sie die Tastensperre Taste für mehrere Sekunden.

*Hinweis: Anrufe können mit aktiver Tastensperre entgegengenommen werden.*

### **SOS Notruf**

Der SOS Knopf ist eine nützliche Funktion, die Leben retten kann. Sie können insgesamt 5 SOS Nummern (Verwandte, Nachbarn, Freunde, Rettung) speichern.

Diese Nummern werden im Notfall durch Drücken der SOS Taste auf der Telefonrückseite, in der von Ihnen vorher gespeicherten Reihenfolge automatisch ein SOS SMS versendet und angewählt. Während des Notrufs ertönt ein Warnton, damit Sie wissen – das ist ein Notruf! Wird der erste Notruf nach ca. 25 Sekunden nicht angenommen, wird automatisch die zweite Nummer angerufen. Wird die zweite Nummer nicht erreicht, wird automatisch die dritte Nummer angerufen usw.

**Achtung:** Wird der SOS Notruf auf eine Sprachbox/ Mobilbox umgeleitet endet der Notrufmodus!

**Wichtig:** Um einen SOS Notruf zu tätigen muss der SOS Knopf auf eingeschalten und mindestens eine Nummer unter SOS Nummern gespeichert sein. **Hinweis**:

- Wollen Sie den Notruf stoppen bzw. rückgängig machen, müssen Sie den"*SOS Knopf"* ca. 3 Sekunden lang drücken.
- Bei Verwendung einer Wertkarte: Achten Sie immer für ausreichendes Guthaben auf Ihrer Wertkarte, da private Notrufnummern ohne ausreichendes Guthaben nicht angewählt werden.
- Außerhalb des Heimatnetzes Ihres Netzbetreibers kann üblicherweise immer noch der Internationale Notruf 112 angerufen werden.

# **Normaler SOS Anruf**

Solange Ihr Telefon einen Empfang hat können Sie auch den Standard Notruf "112" wählen. (Auch wenn die Tastensperre aktiv ist)

# **Fehlerbehandlung**

Wenn Probleme oder Unregelmäßigkeiten bei der Verwendung des Telefons auftreten, lesen Sie bitte die Informationen der folgenden Tabelle. Wenn ein bestimmtes Problem nicht durch folgende Informationen gelöst werden kann, wenden Sie sich bitte an den Händler, bei dem Sie das Telefon erworben haben.

### **Telefon lässt sich nicht einschalten:**

- Überprüfen Sie ob sich der Akku korrekt im Telefon befindet.
- Überprüfen Sie den Akkustatus, laden Sie den Akku oder tauschen Sie ihn aus.
- Überprüfen Sie ob der PIN-Code korrekt eingegeben wurde. Wenn der PIN-Code 3x Falsch eingegeben wurde ist die SIM-Karte gesperrt und Sie benötigen den PUK-Code (Bitte kontaktieren
	- Sie Ihren Netzbetreiber für Ihren PUK-Code).

### **SIM-Karten Fehler:**

 Verschmutzungen auf dem Kontaktbereichen der SIM-Karte? Reinigen Sie die Kontaktbereiche der SIM-Karte

- SIM-Karte ist nicht korrekt eingelegt, legen Sie die SIM-Karte korrekt ein.
- SIM-Karte funktioniert nicht oder ist beschädigt? Lassen Sie die SIM-Karte bei Ihrem Netzbetreiber prüfen.

#### **Netzverbindung kann nicht hergestellt werden:**

- Schlechter Empfang? Begeben Sie sich an einen offenen Platz oder, wenn Sie sich in einem geschlossenen Raum befinden, in die Nähe des Fensters.
- Sie befinden sich außerhalb der Reichweite des Mobilfunknetzes. Informationen zur Netz-abdeckung erhalten Sie bei Ihrem Netzbetreiber.
- SIM-Karte ist ungültig. Wenden Sie sich an Ihren Netzbetreiber.

#### **Schlechte Sprachqualität:**

- Schlechte Netzverbindungsqualität seitens des Netzanbieters? Drücken Sie die Beenden-Taste und wählen Sie erneut. Sie werden eventuell zu einer Netzverbindung oder Telefonleitung mit besserer Qualität geleitet.
- Schlechte Qualität der lokalen Telefonleitung? Drücken Sie die Beenden-Taste und wählen Sie erneut. Sie werden eventuell zu einer Netzverbindung oder Telefonleitung mit besserer Qualität geleitet.

Versuchen Sie die Lautstärke lauter zu drehen.

### **Abgehende Anrufe können nicht getätigt werden:**

- Überprüfen Sie die Telefonnummer und versuchen Sie es erneut.
- Sie haben die Funktion Anrufsperre aktiviert? Wenn ja bitte deaktivieren Sie alle.
- Überprüfen Sie ob die SIM-Karte im Netzwerk registriert ist.
- Überprüfen Sie ob sich genug Guthaben auf Ihrer SIM-Karte befindet.

### **Sie erhalten keine eingehenden Anrufe:**

- Überprüfen Sie ob die SIM-Karte im Netzwerk registriert ist.
- Überprüfen Sie ob das Telefon eingeschalten ist.
- Überprüfen Sie die Empfangsstärke
- Sie haben die Funktion Anrufsperre aktiviert? Wenn ja bitte deaktivieren Sie alle.

### **Display ist schwarz:**

- Überprüfen Sie den Akkustatus, laden Sie den Akku oder tauschen Sie ihn aus.
- Überprüfen Sie das Hintergrundbild.
- Ist das Telefon nass geworden?

## **PIN gesperrt:**

 Überprüfen Sie ob der PIN-Code korrekt eingegeben wurde. Wenn der PIN-Code 3x falsch eingegeben wurde ist die SIM-Karte gesperrt und Sie benötigen den PUK-Code: (Bitte kontaktieren Sie Ihren Netzbetreiber für Ihren PUK-Code).

*Tipp: Wenn ein bestimmtes Problem nicht durch die Informationen gelöst werden konnten, wenden Sie sich bitte an den Konsumentenservice auf www.beafon.com. Bitte versuchen Sie nicht das Telefon selbst zu reparieren.*

# **Akku**

- Ihr Telefon wird von einem aufladbaren Akku gespeist.
- Beachten Sie, dass ein neuer Akku seine volle Leistung erst erreicht, nachdem er zwei- oder
- dreimal vollständig ge- und entladen wurde! Der Akku kann zwar mehrere hundertmal ge- und entladen werden, nutzt sich aber schließlich ab. Wenn die Betriebszeit (Sprech- und Stand-by-Zeit) im Vergleich zur normalen Betriebszeit deutlich kürzer ist, sollten Sie einen neuen Akku kaufen.
- Trennen Sie das Ladegerät vom Netz und vom Gerät, wenn es nicht benötigt wird. Ist der Akku vollständig entladen, dauert es möglicherweise einige Minuten, bis die Ladeanzeige in der Anzeige eingeblendet wird oder Sie Anrufe tätigen können.
- Verwenden Sie nur Akkus und Ladegeräte, die vom Telefonhersteller zugelassen wurden. Wenn Sie das Ladegerät nicht verwenden, ziehen Sie dessen Netzstecker aus der Steckdose. Lassen Sie den Akku nicht länger als eine Woche im Ladegerät, da eine zu starke Aufladung seine Lebensdauer verkürzen kann.
- Bei Nichtgebrauch entlädt sich ein voll aufgeladener Akku mit der Zeit.
- Extreme Temperaturen haben einen nachteiligen Einfluss auf die Leistung Ihres Akkus.
- Benutzen Sie den Akku nur für den vorgesehenen Zweck. Benutzen Sie keine schadhaften Ladegeräte oder Akkus.
- Schließen Sie den Akku nicht kurz. Ein unbeabsichtigter Kurzschluss kann auftreten, wenn durch einen metallischen Gegenstand der Plus- und Minuspol des Akkus direkt miteinander verbunden wird. Durch Kurzschließen der Pole können der Akku oder

der verbindende Gegenstand beschädigt werden.

- Werfens Sie Akkus nicht ins Feuer, da sonst Explosionsgefahr besteht! Akkus können ebenfalls explodieren, wenn sie beschädigt sind. Akkus müssen ordnungsgemäß entsorgt werden!
- Versuchen Sie nicht, Akkus zu öffnen oder zu zerstören. Tritt aus einem Akku Flüssigkeit aus, achten Sie darauf, dass diese Flüssigkeit nicht mit der Haut oder den Augen in Berührung kommt. Sollte es dennoch zu einer Berührung kommen, reinigen Sie die Haut oder die Augen sofort mit Wasser oder wenden Sie sich an einen Arzt
- Entsorgen Sie Akkus entsprechend den behördlichen Vorgaben (z. B. bezüglich Recycling). Werfen Sie Akkus niemals in den Hausmüll.
- Temperaturen zwischen 15 °C und 25 °C aufbewahren. Ein Telefon mit einem zu kalten oder warmen Akku funktioniert unter Umständen zeitweilig nicht, selbst wenn der Akku vollständig geladen ist. Die Akkuleistung wird besonders bei Temperaturen unter dem Gefrierpunkt beeinträchtigt.

# **Telefon**

Wenn Sie die unten aufgeführten Vorschläge beachten, verhindern Sie, dass die Garantie vorzeitig erlischt, und Sie werden noch über Jahre hinaus viel Freude an Ihrem Produkt haben.

- Bitte benutzen Sie nur Originalzubehörteile oder Zubehörteile, die vom Mobiltelefonhersteller zugelassen sind. Die Benutzung von Zubehörteilen ohne Genehmigung kann zu schlechter Leistung führen, das Telefon beschädigen oder sogar Ihrem Körper schaden und entsprechende örtliche Telekommunikationsgeräte beeinträchtigen.
- Bitte schalten Sie das Mobiltelefon aus, bevor Sie es reinigen. Verwenden Sie hierzu ein feuchtes oder antistatisches Tuch, keine Chemikalien oder Reinigungslotionen, die das Mobiltelefon beschädigen können.
- Da das Mobiltelefon elektromagnetische Felder erzeugen kann, sollten Sie auf keinen Fall in der Nähe von magnetischen Gegenständen, wie z. B. einem Computer oder einer Festplatte ablegen.
- Interferenzen werden erzeugt, wenn das Mobiltelefon in der Nähe von bestimmten

elektronischen Geräten benutzt wird, z. B. Fernsehgerät, Telefon, Radio und Computer.

- Lassen Sie niemals das Mobiltelefon in der Sonne oder in einer Umgebung mit starker Strahlung liegen da hohe Temperaturen die Lebensdauer der elektronischen Bestandteile erheblich verkürzen.
- Halten Sie das Mobiltelefon immer trocken, da Flüssigkeiten den Schaltkreis beschädigen könnten.
- Stoßen Sie das Telefon niemals irgendwo mit starker Kraft an und lassen Sie es nicht fallen. Gewaltaktionen dieser Art können den Schaltkreis beschädigen.
- Bitte schließen Sie keine inkompatiblen Geräte an das Telefon an.
- Versuchen Sie nicht, das Mobiltelefon oder seine Batterie auseinanderzubauen.
- Bewahren Sie das Mobiltelefon nicht zusammen mit einem entflammbaren oder explosiven Material auf.
- Versuchen Sie niemals, das Telefon aufzuladen, ohne vorher den Akku eingelegt zu haben.
- Malen Sie das Telefon nicht an. Durch die Farbe können die beweglichen Teile verkleben und so den ordnungsgemäßen Betrieb verhindern.

 Um das Gerät vom Netz zu trennen, müssen Sie das Netzkabel aus der Netzsteckdose ziehen. Daher müssen Sie das Gerät so positionieren, dass stets ein unbehinderter Zugang zur Netzsteckdose gewährleistet ist, damit Sie den Netzstecker in einer Notsituation sofort abziehen können. Um Brandgefahr auszuschließen, müssen Sie den Netzstecker<br>nach iedem Gebrauch des Gerätes nach jedem Gebrauch grundsätzlich von der Netzsteckdose trennen.

Alle Hinweise gelten in gleicher Weise für Telefon, Akku, Ladegerät sowie sämtliche Zubehörteile. Wenn eines dieser Teile nicht ordnungsgemäß funktioniert, bringen Sie es zu Ihrem Fachhändler. Die Mitarbeiter werden Ihnen behilflich sein und das Gerät bei Bedarf reparieren.

# **Sicherheitshinweise**

Lesen Sie diese einfachen Richtlinien. Eine Nichtbeachtung dieser Regeln kann gefährliche Folgen haben oder gegen Vorschriften verstoßen.

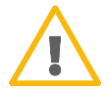

Schalten Sie das Telefon nicht ein, wenn der Einsatz von Mobiltelefonen verboten ist, es zu Störungen kommt oder Gefahren entstehen kann.

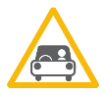

Verkehrssicherheit Benutzen Sie ein in der Hand gehaltenes Telefon nie, während Sie fahren.

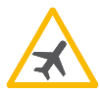

Im Flugzeug ausschalten Mobiltelefone können Störungen in Flugzeugen verursachen.

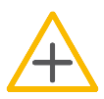

In Krankenhäusern ausschalten Befolgen Sie alle Vorschriften und Regeln. Schalten Sie das Telefon in der Nähe medizinischer Geräte aus.

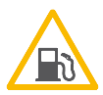

An Tankstellen ausschalten

In der Nähe von Tankstellen und anderen Orten mit explosiven Gütern ist das Mobiltelefon auszuschalten.

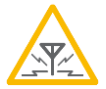

#### Interferenzen

Bei Mobiltelefonen kann es zu Störungen kommen, die die Leistung beeinträchtigen könnten.

# **Informationen zur Zertifizierung**

Dieses Telefonmodell entspricht den Anforderungen hinsichtlich der Einwirkung elektromagnetischer Felder.

Die SAR (spezifische Absorptionsrate) reguliert einen Standardwert von 2,0W/Kg als Durchschnittswert pro 10 Gramm Körpergewebe und dieser Mobiltelefontyp hat einen getesteten Wert von: 0,483 W/kg, welches mit der Europäischen Norm EN 62209-1 übereinstimmt. Die SAR-Werte können abhängig von den nationalen Richtlinien und dem Netzwerkband unterschiedlich ausfallen.

#### **Konformitätserklärung:**

Hiermit erklärt Bea-fon Mobile GmbH, dass sich das Model S40 in Übereinstimmung mit den grundlegenden Anforderungen und den übrigen einschlägigen Bestimmungen der Richtlinie 1999/5/EG befindet.

Eine Kopie der Konformitätserklärung können Sie jederzeit bei uns anfordern.

**Spezifikationen:**

| Netzwerk - Dual-Band: | GSM 900/1800 MHz     |
|-----------------------|----------------------|
| Maße:                 | 120 x 54 x 13,5mm    |
| Akku :                | Li-ion 3.7V - 800mAh |
| Standby-Zeit:         | <450 Stunden*        |
| Gesprächszeit:        | < 250 Minuten*       |

*\* Die Betriebsdauer des Akkus ist von SIM-Karte, Netzwerk, angewendeten Einstellungen und Benützung sowie Umgebung abhängig.*

**Haftungsbeschränkung:**

- Bea-fon Mobile GmbH lehnt jegliche Haftung für relevante, indirekte, spezielle, aus einem Unfall entstandenen oder unvermeidbaren Verletzungen ab, einschl. solcher, die als vorhersehbar angesehen oder nicht angesehen werden können.
- Für Verluste aufgrund von Naturkatastrophen (z. B. Erdbeben, Flut, usw.) oder andere Vorkommnisse oder Unfälle (einschließlich vorsätzlicher oder versehentlicher Missbrauch vom Hersteller im Rahmen dieser Unfälle oder anderer unüblicher Umstände), die außerhalb unseres Haftungsrahmens liegen, lehnen wir jegliche Verantwortung und Haftung ab.

### **Mehr Informationen**

Sollten Sie noch Fragen haben oder möchten mehr Informationen über eines unserer Geräte in Erfahrung bringen, so können Sie sich auf unserer Webseite **www.beafon.com**. Informieren oder auch mit uns in Kontakt treten. Email: **[support@beafon.com](mailto:support@beafon.com)**

**Adresse:**

BEAFON MOBILE GmbH 4722 Peuerbach Enzing 4 Austria

V.1.0

 $C \in$